## MINITUT

Wie zeichne ich eine Linie auf eine Kugel

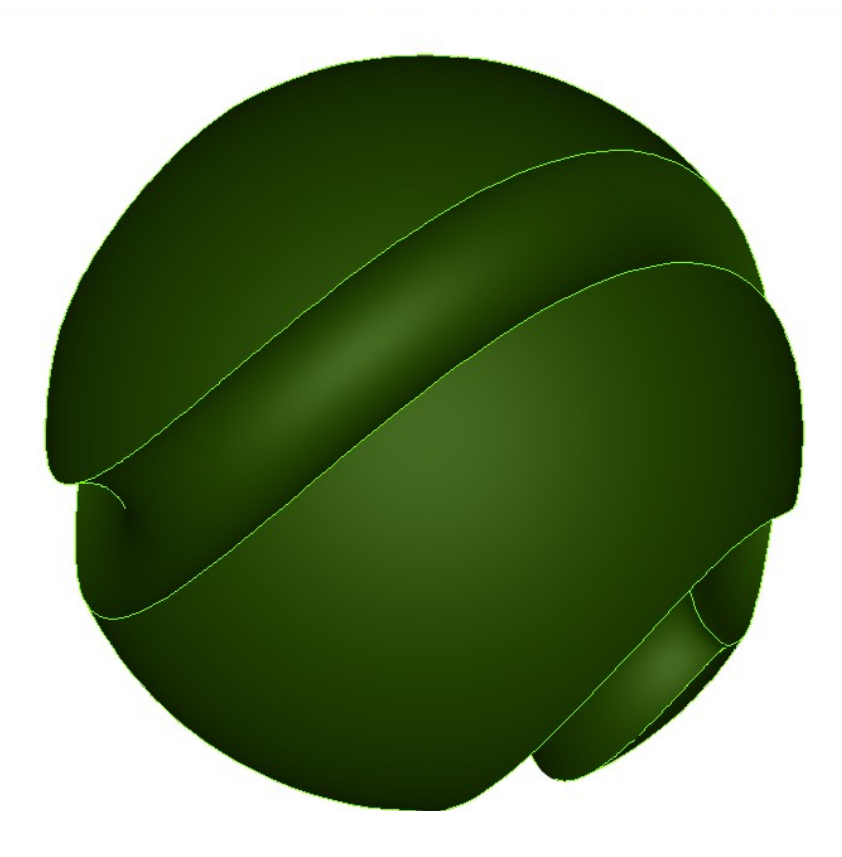

Kugel erstellen dabei in Eigenschaften auf TC-Oberfläche umstellen.

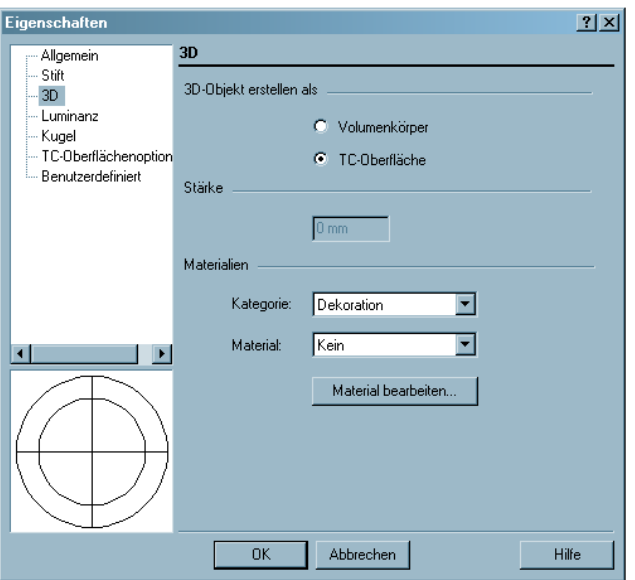

Bei Optionen...Anzeige...Formbildende Kanten zeichnen auswählen.

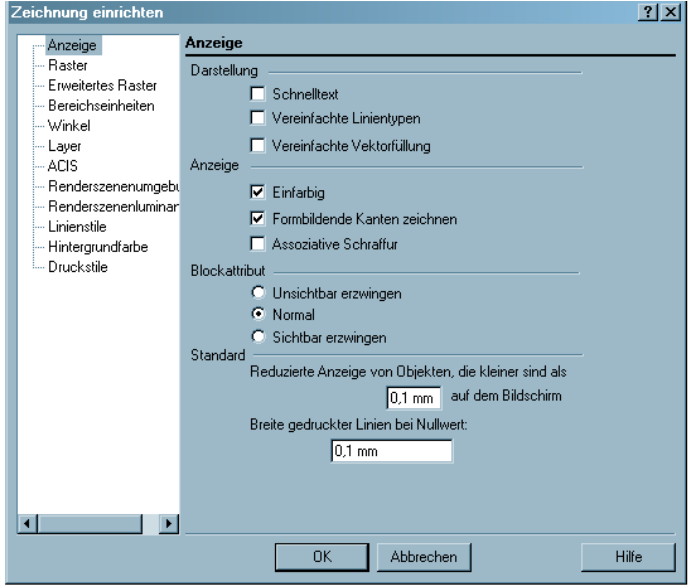

Jetzt kann mit einer 3D Linie auf der Kugel gezeichnet werden. Die einzelnen Liniensegmente verhalten sich dabei wie Linien und können entsprechend gefangen werden.

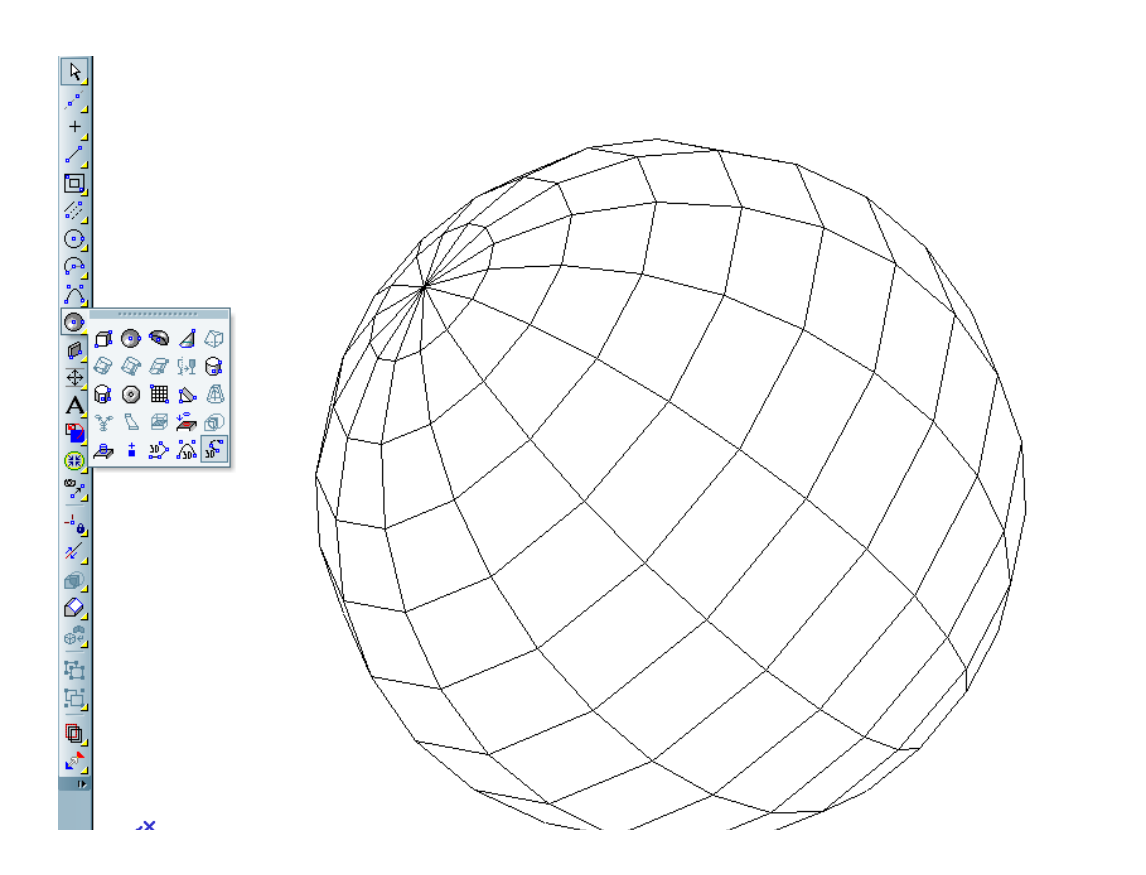